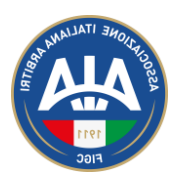

## Sinfonia4You

## Relazione di gara Osservatori Arbitrali

A cura del Servizio Informatico e Statistico dell'A.I.A.

Le Relazioni OA Online si inquadrano in un percorso di dematerializzazione e digitalizzazione dei processi di gestione dell'AIA, in particolare delle attività pre e post gare.

La nuova funzionalità di Sinfonia4You (*Gestione Relazioni*) è stata sviluppata per facilitare gli adempimenti post gara per OA e OT

Risulterà essere presente una nuova voce nel menù di Sinfonia4You, nella sezione *Gestione Gare*

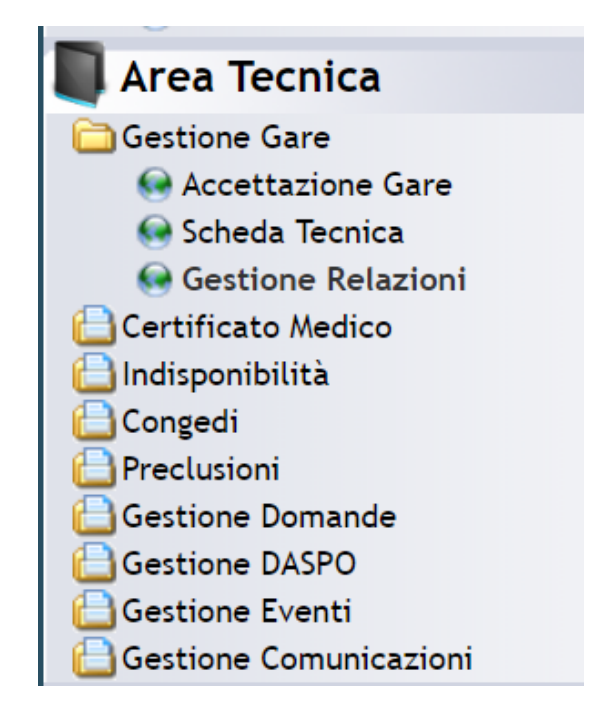

In questa sezione è possibile trovare tutte le gare per cui è necessario inviare una relazione ed avere uno storico di quelle inviate.

## Sinfonia4You – Relazione di gara Osservatori Arbitrali

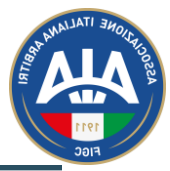

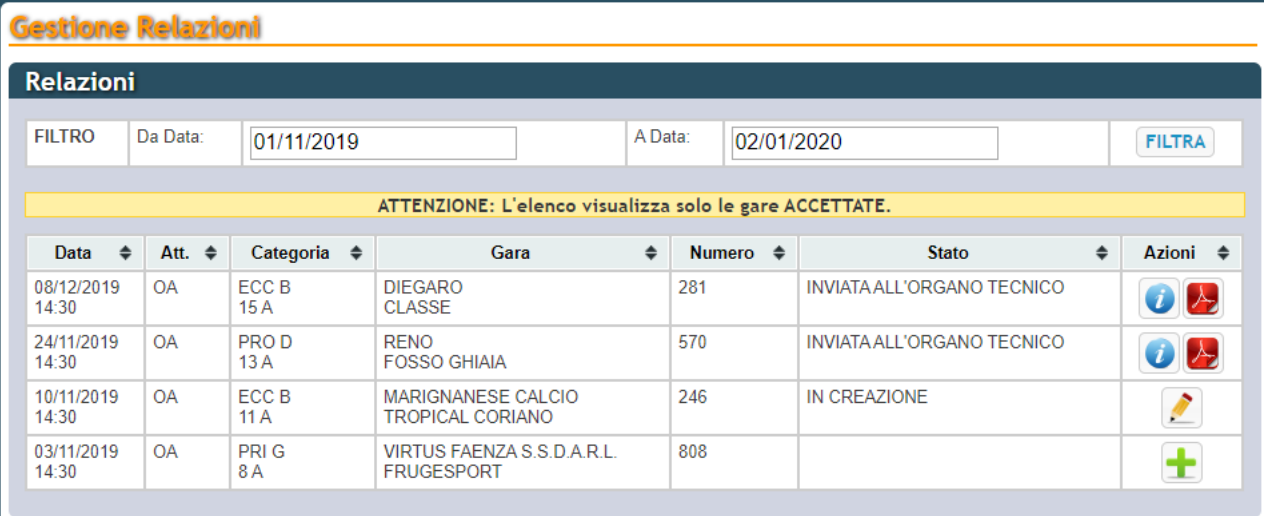

- Indica le gare per cui è necessario inserire la relazione
- Indica le gare per cui è possibile modificare la relazione
- Indica la possibilità di stampare in PDF la relazione
	- Indica le gare per le quali la relazione è stata inviata

La pagina per la gestione della relazione è così strutturata:

 $\pm$ 

 $\mathbf{Z}$ 人

 $\bullet$ 

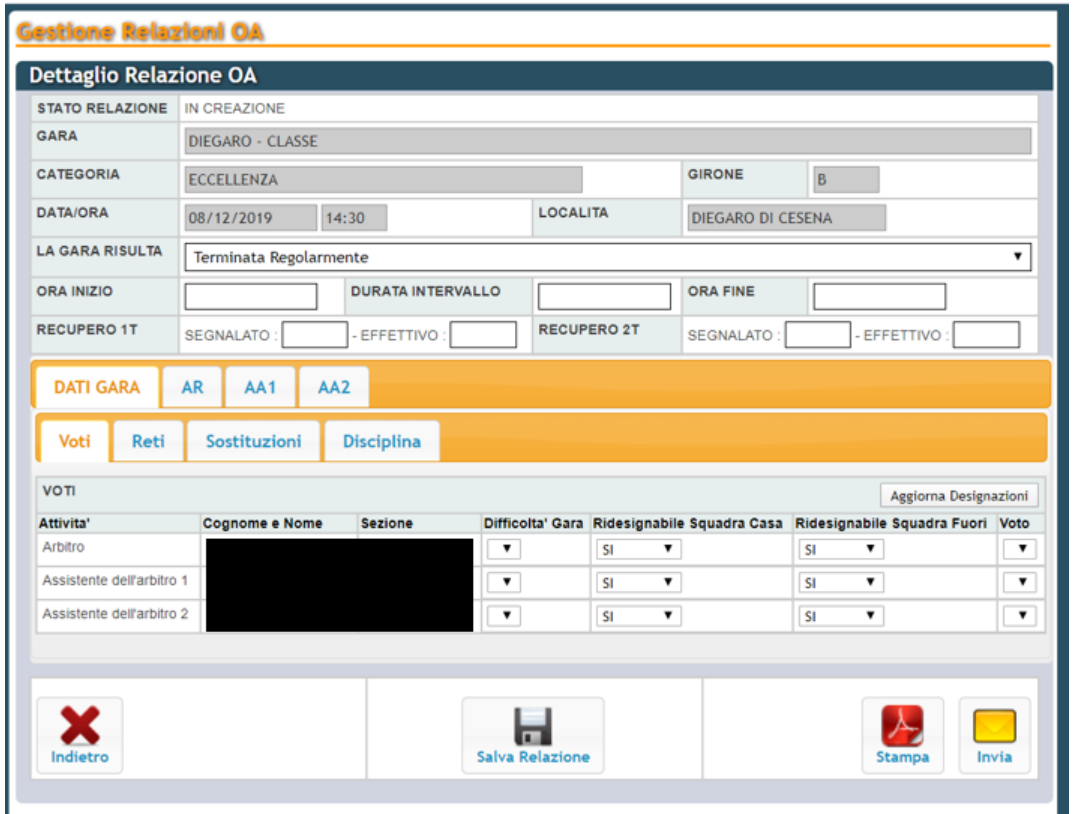

Nella testata sono presenti le informazioni della gara. Le attività indicate sono quelle della gara, quindi all'OTS le "linguette" AA1 e AA2 non saranno presenti

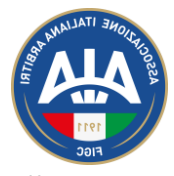

I parametri nella testata non compilati sono obbligatori (ora inizio, durata intervallo, ora fine, recupero segnalato e recupero effettivo)

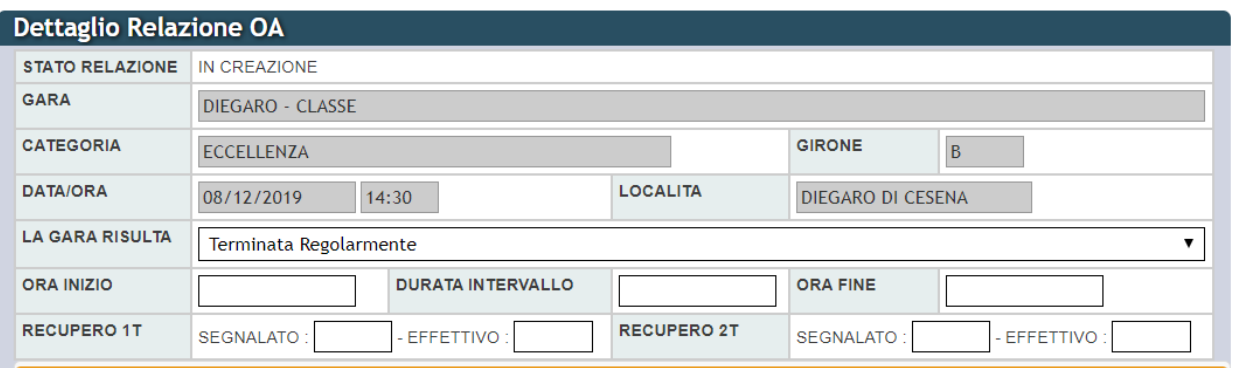

La parte centrale presenta la relazione che rispecchia le sezioni della relazione nel formato word.

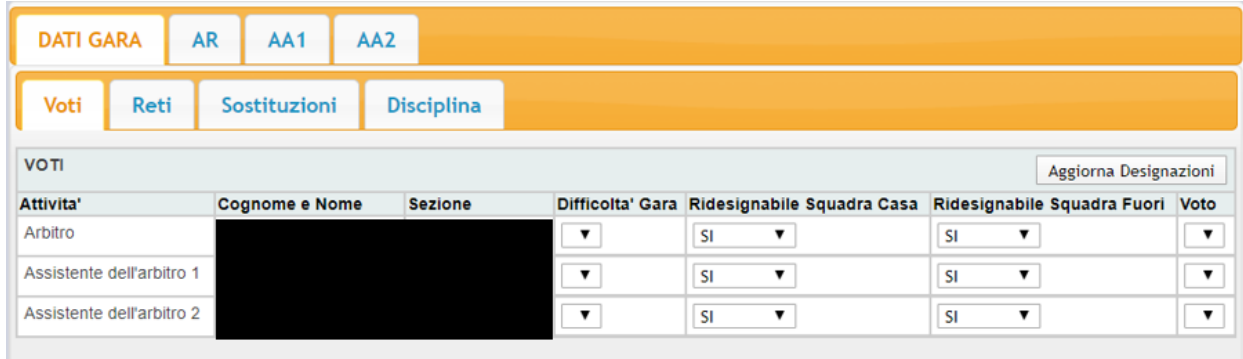

Una volta effettuata una modifica queste verranno evidenziate tramite un asterisco (\*) nella sezione corrispondente

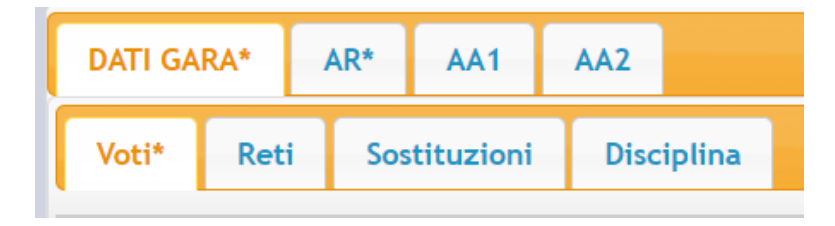

La sezione *Dati Gara* sarà da compilare le informazioni inerenti la gara (reti, sostituzioni, ammonizione/espulsioni) e le informazioni globali sulla valutazione di AR.

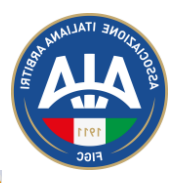

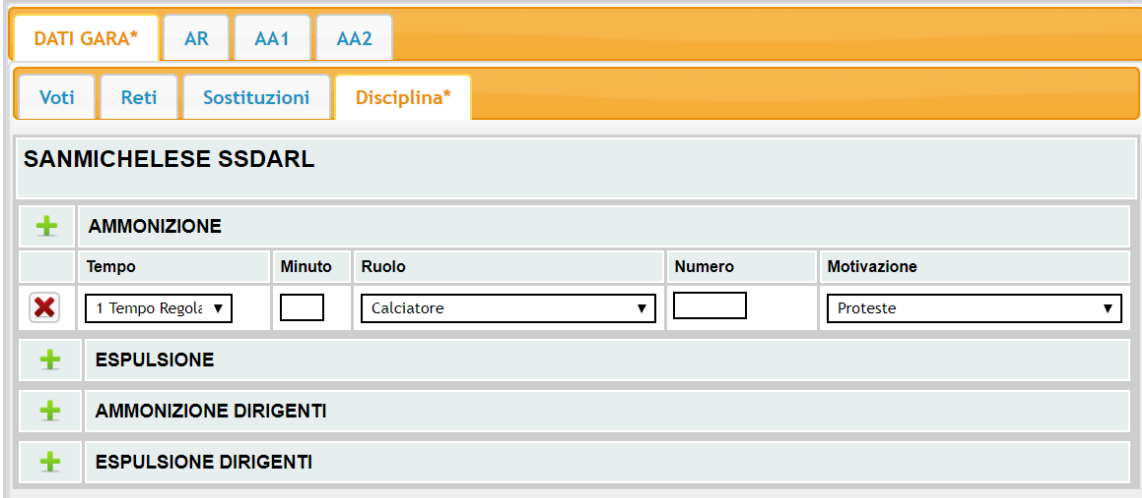

La sezione riguardante AR è divisa in 6 sottosezioni, nelle quali è possibile scegliere valori da menù e/o scrivere in maniera dettagliata la prestazione (N.B. nei campi liberi non è possibile andare a capo).

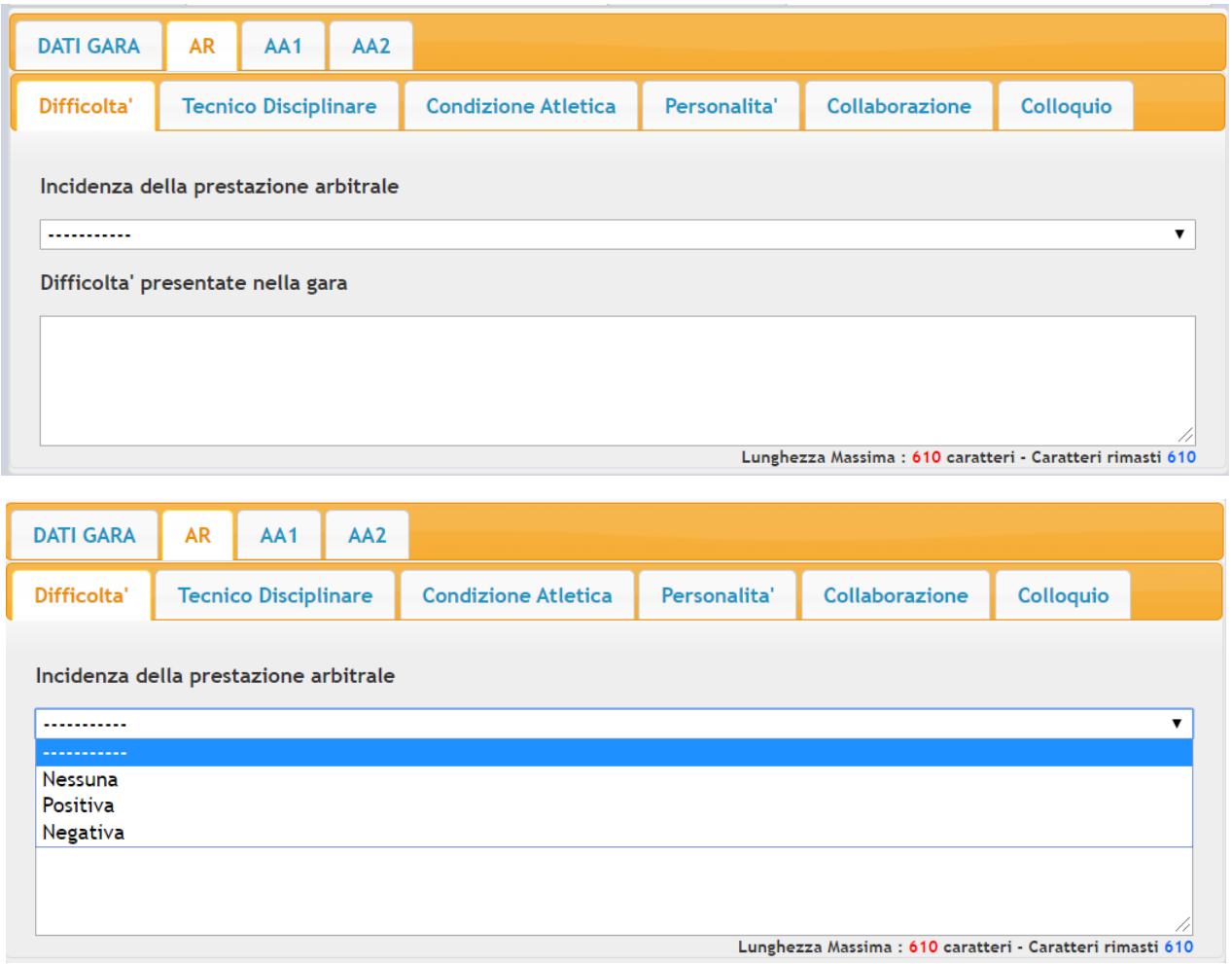

In determinate sezioni è inoltre possibile indicare eventuali episodi, specificando il minutaggio e la descrizione.

## Sinfonia4You – Relazione di gara Osservatori Arbitrali

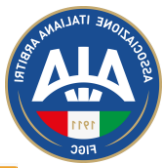

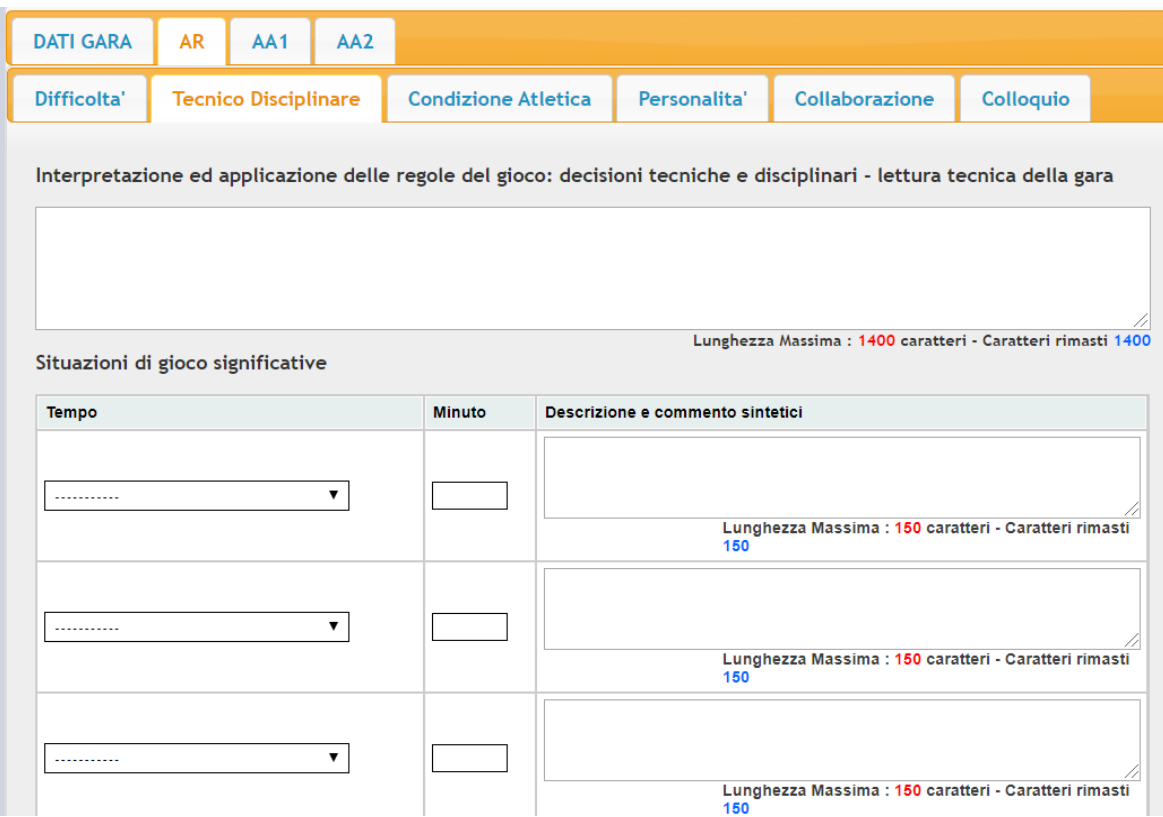

Per le relazioni SGS sono presenti Sezioni diverse dalla relazione LND, tra cui le Considerazioni in cui è possibile indicare se l'arbitro può o meno dirigere gare di categoria superiore

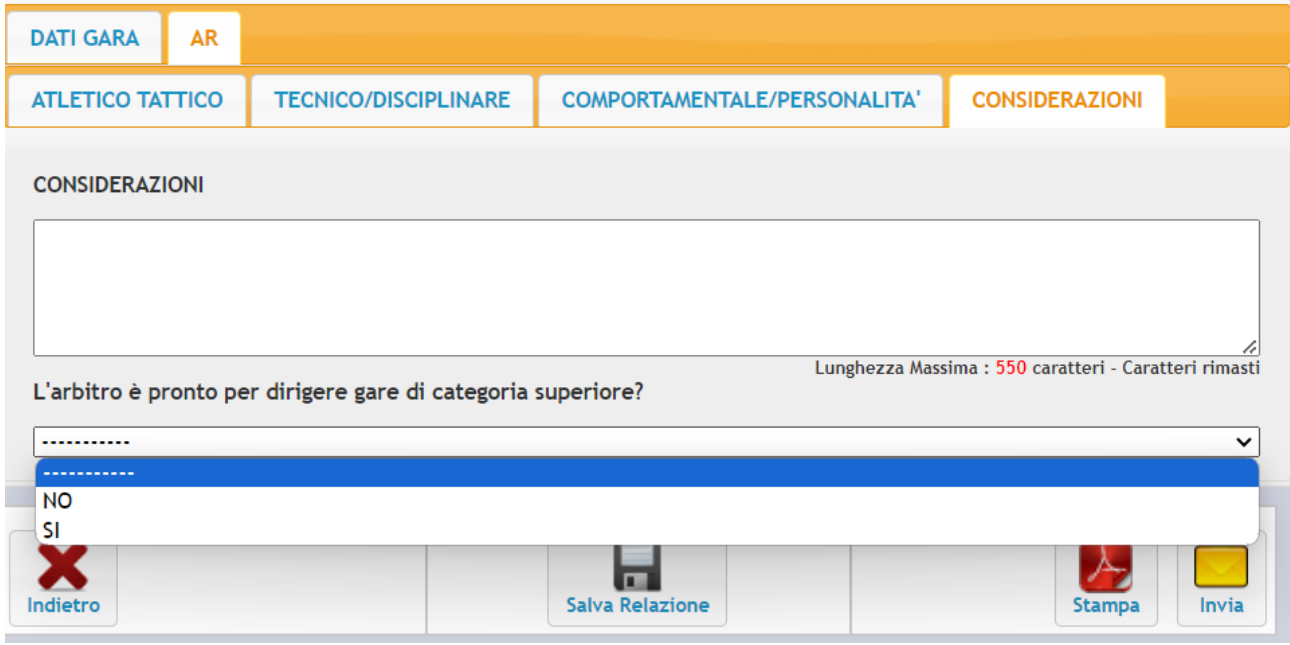

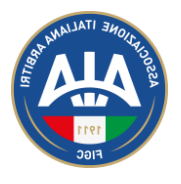

Terminato la relazione sarà possibile salvarla tramite l'apposito pulsante

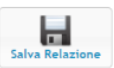

Nel caso in cui non siano stati compilati alcuni campi obbligatori apparirà un avviso indicante le informazioni mancanti

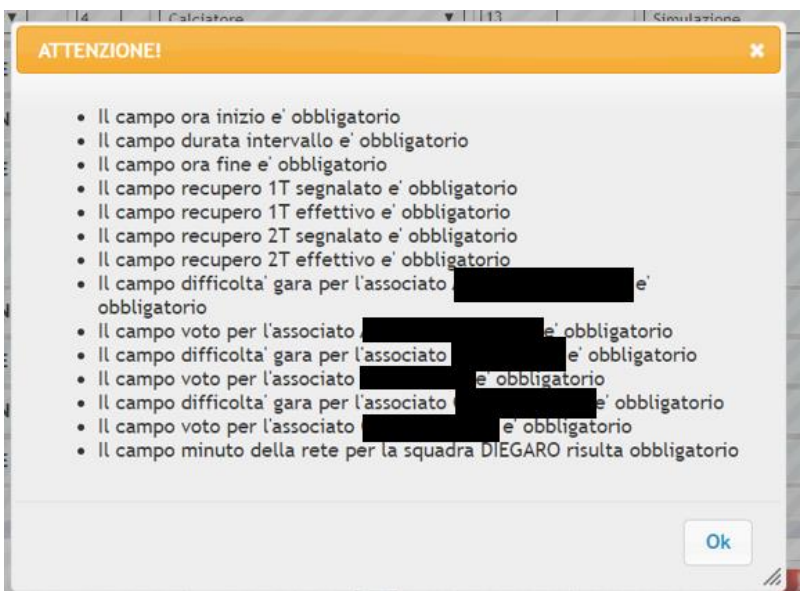

Durante la compilazione della relazione è sempre possibile stampare un'anteprima in PDF (previo salvataggio) tramite il pulsante 人

Dopo aver verificato che la relazione risulta essere completata in ogni sua parte sarà possibile inviarla all'organo tecnico tramite il pulsante

Invia

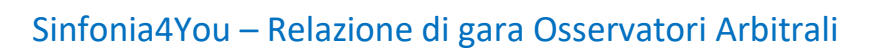

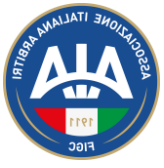

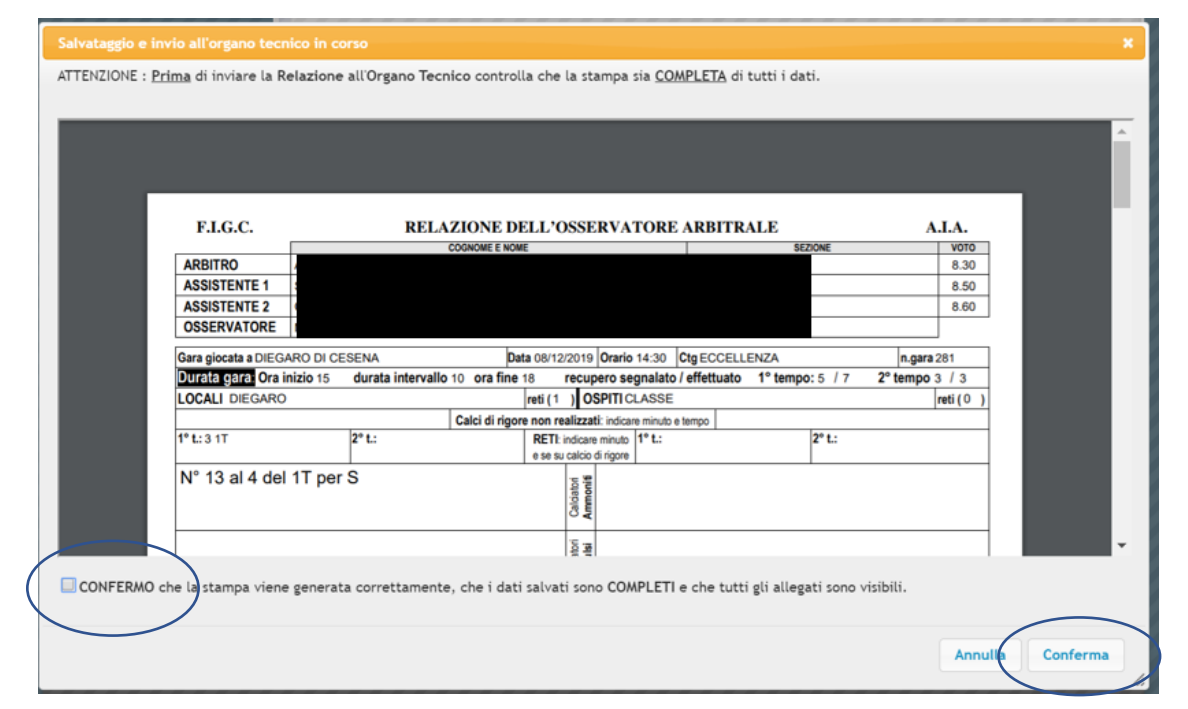

Un'ulteriore anteprima sarà visualizzata dopo aver premuto il pulsante *Invia*: per completare l'invio sarà necessario confermare tramite crocetta *CONFERMA* in basso a sinistra e premendo il pulsante *Conferma* in basso a destra.

Una volta inviata la relazione non sarà più possibile modificarla.